## **Elenco Firmatari**

Permette di ottenere un elenco dei soggetti caricati come sottoscrittori di liste selezionando:

- **l'elezione** di riferimento
- **partito**

**Tipo Stato** 

Ordina per :

Attivi Ø Età

Doppi Annullati O

- **numero fogli**
- **tipo firmatari**

Tipo Stato = possono essere stampati sia i firmatari **attivi** o **annullati** (entrambe non possono coesistere) che **Doppi** o chi ha firmato pur **non avendo l'età idonea**.

E' possibile scegliere il tipo di ordinamento, per numero inserimento o alfabetico

Ricercare ed indicare il codice del testo per Elenco sottoscrittori di lista

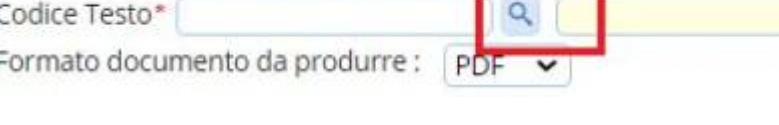

numero inserimento

Premere Stampa in alto a destra della medesima videata

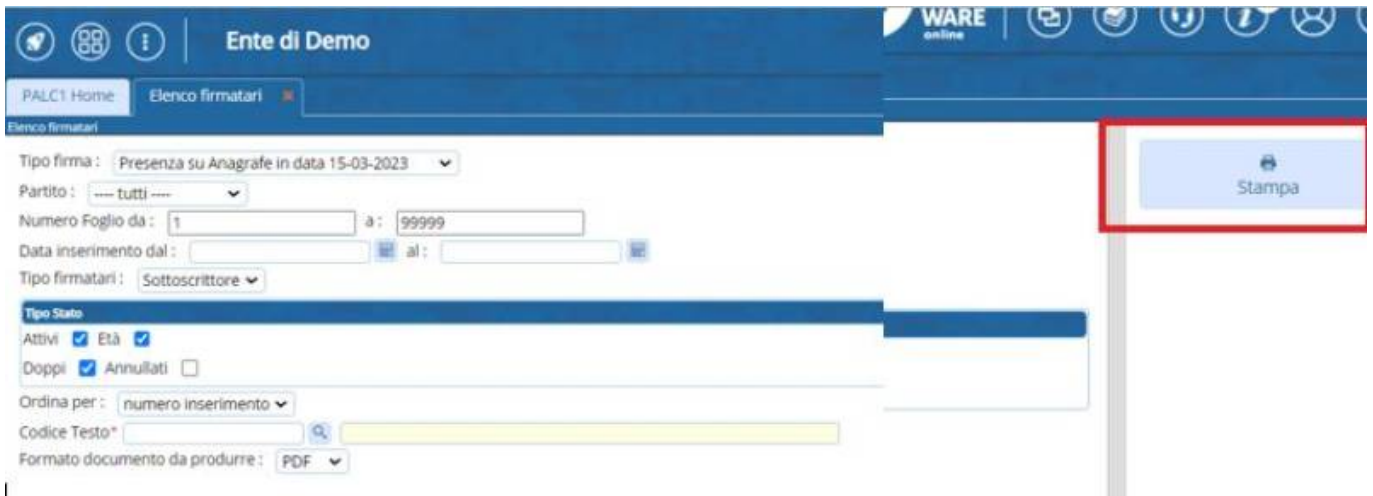

Lo stesso punto di menù viene usato anche per effettuare il **certificato collettivo** di iscrizione alle liste elettorali. selezionare il certificato e poi Cliccare su stampa in alto a destra per confermare

NB. ricordarsi di inserire un testo con lettere iniziali minuscole cwd come tipo testi, mettere DOCX per poterlo editare

From: <https://wiki.nuvolaitalsoft.it/> - **wiki**

Permanent link: **<https://wiki.nuvolaitalsoft.it/doku.php?id=guide:demografici:elenco>**

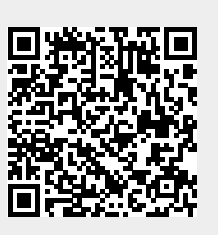

Last update: **2024/03/21 09:45**